# **Edit Virtual Machine Properties**

You can edit the properties of a virtual machine, including the virtual machine name and description, hardware and network settings, guest OS settings and so on.

Options available and their descriptions are listed below.

#### **Prerequisites**

To make changes to the CPU and/or Memory the virtual machine should be powered off. Changes can be made to add hard disks or increase their space without powering the virtual machine off.

#### Procedure

- 1. On the **Virtual Datacenters** dashboard screen, click the card of the virtual data center you want to explore and select **Virtual Machines** from the left panel.
- 2. Click **Details** on the virtual machine you want to modify.
- 3. Edit settings one section at a time clicking **Save** to apply the changes.

We do not recommend using Guest OS Customization, unless it is used for every VM. Enabled Guest OS Customization will change the operating system properties based on the details of the virtual machine in vCloud. This could potentially cause issues if the name or IP address is different in vCloud as compared to within the operating system. Especially on domain controllers or SQL and application servers.

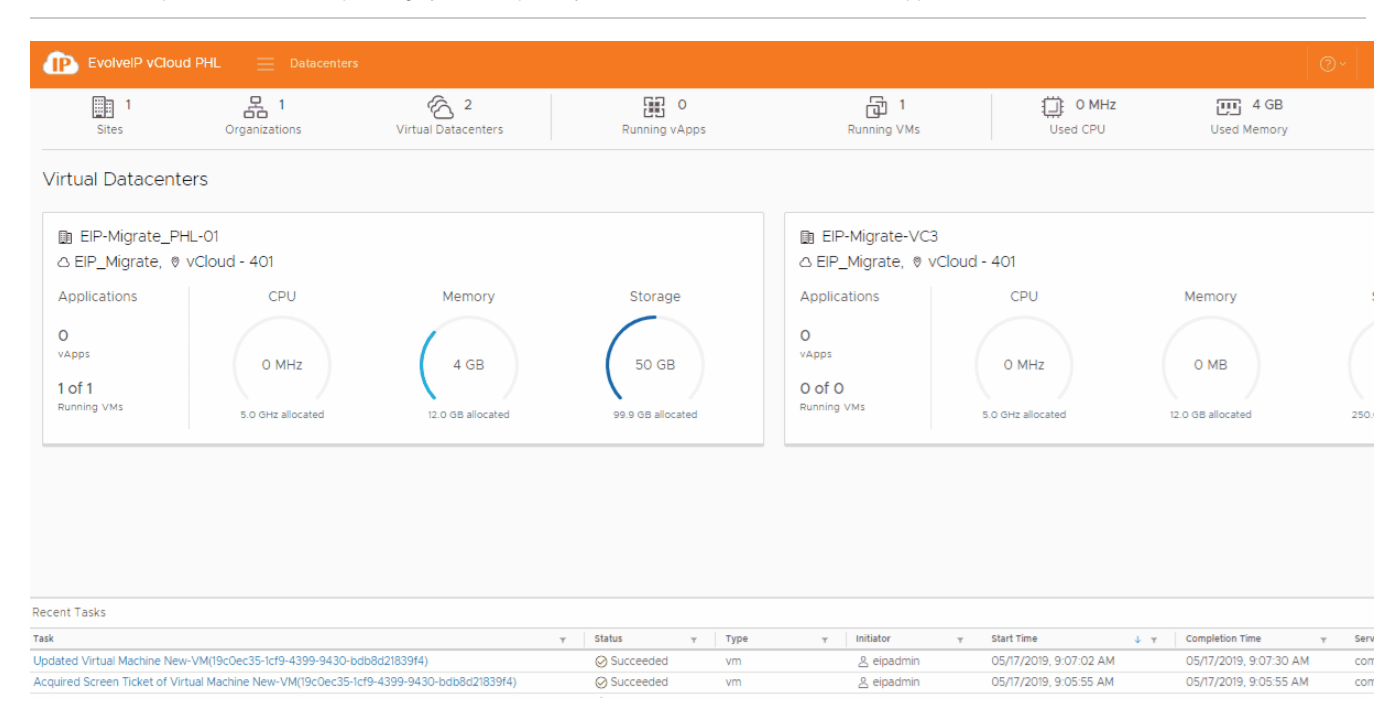

## General

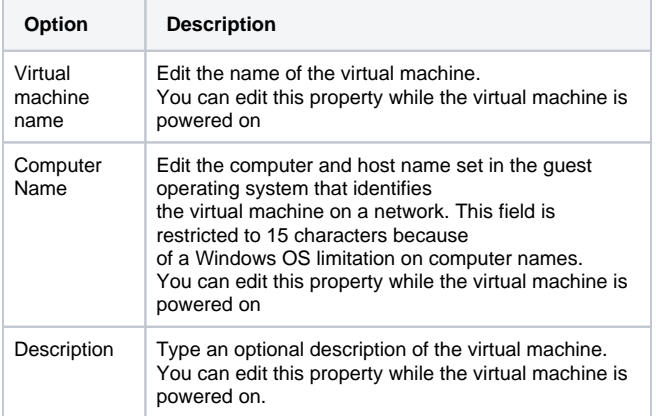

## Hardware Properties

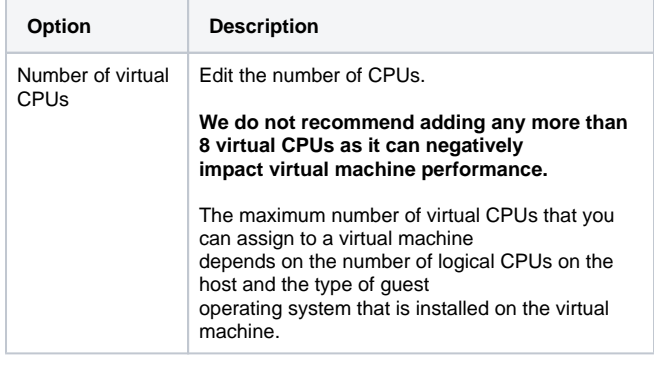

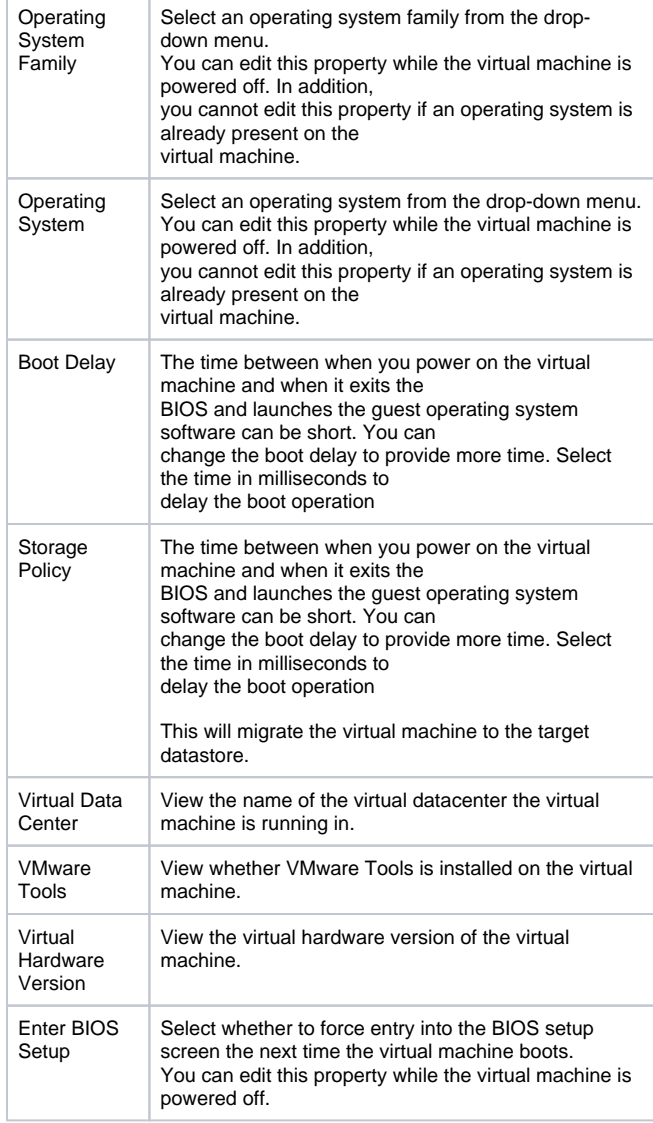

## Hard Disks

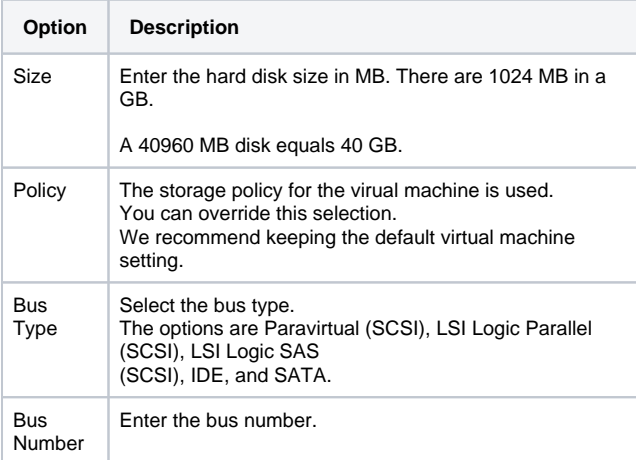

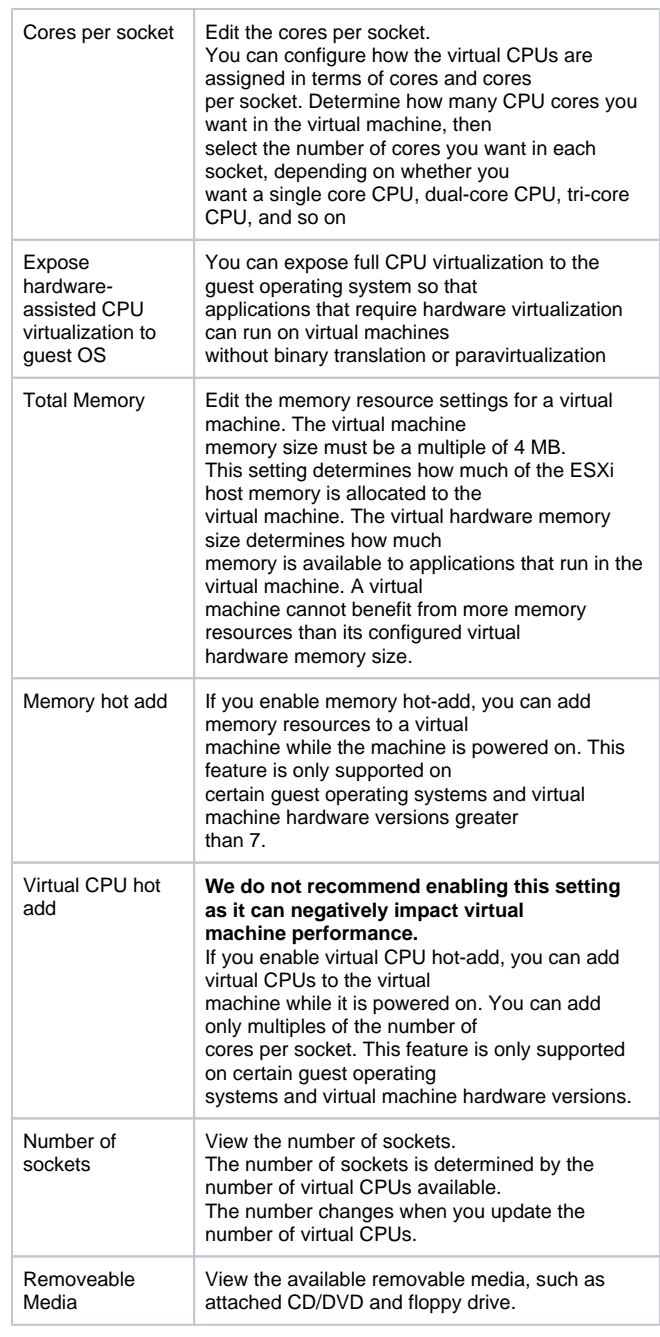

# NICs

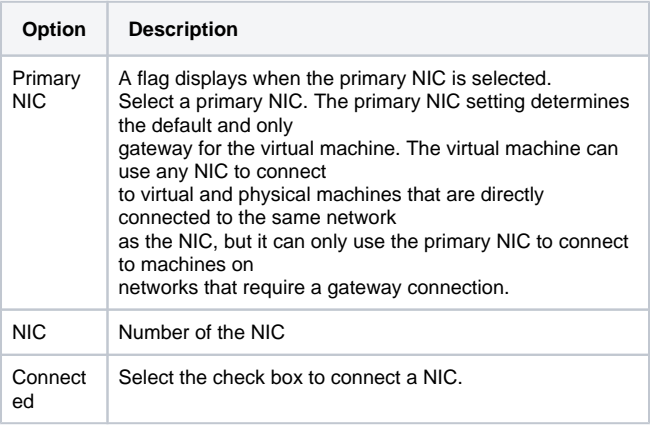

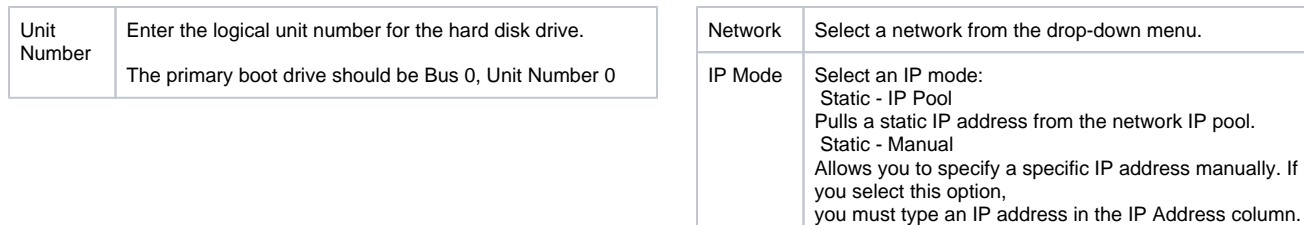

MAC Address DHCP

Pulls an IP address from a DHCP server.

on power on for new NICs.

Enter the network interface MAC address. It will auto-fill